## **VACON 20 AC DRIVES**

# КРАТКОЕ РУКОВОДСТВО

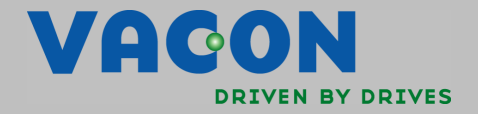

**Данное краткое руководство содержит важные инструкции, позволяющие безопасно выполнить установку и настройку преобразователя частоты Vacon 20. Перед вводом привода в эксплуатацию загрузите и прочитайте полное Руководство пользователя Vacon 20, размещенное на веб-сайте: www.vacon.com -> Support & Downloads**

## <span id="page-1-0"></span>**1. ТЕХНИКА БЕЗОПАСНОСТИ**

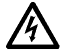

## **К ВЫПОЛНЕНИЮ ЭЛЕКТРИЧЕСКОГО МОНТАЖА ДОПУС-КАЕТСЯ ТОЛЬКО КВАЛИФИЦИРОВАННЫЙ ЭЛЕКТРИК!**

В этом кратком руководстве содержатся четко отмеченные предупреждения, предназначенные для обеспечения безопасности персонала и позволяющие исключить непреднамеренное повреждение изделия или подсоединенного оборудования.

#### **Внимательно прочитайте эти предупреждения:**

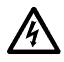

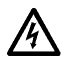

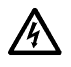

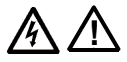

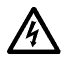

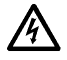

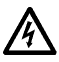

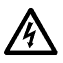

Элементы блока питания преобразователя частоты находятся под напряжением, когда преобразователь Vacon 20 подключен к сети электропитания. Контакт с этим напряжением крайне опасен и может привести к смерти или серьезной травме.

Клеммы двигателя U, V, W (T1, T2, T3) и клеммы -/+ тормозного резистора, который может быть подключен, находятся под напряжением, когда преобразователь Vacon 20 подключен к сети, даже если двигатель не вращается.

Клеммы входов/выходов сигналов управления изолированы от напряжения сети. Однако на выходных клеммах реле может присутствовать опасное напряжение управления, даже когда преобразователь Vacon 20 отключен от сети.

Ток утечки на землю преобразователя частоты Vacon 20 превышает 3,3 мА переменного тока. В соответствии со стандартом EN61800-5-1 должно быть обеспечено надежное соединение с защитным заземлением. **См. главу [7](#page-43-0)!**

Если преобразователь частоты используется в составе элект роустановки, то производитель установки обязан снабдить её выключателем электропитания (в соответствии со стандартом EN 60204-1).

Если Vacon 20 отключается от сети при работающем двигателе, он остается под напряжением, если двигатель вращается за счет энергии процесса. В этом случае двигатель работает в качестве генератора, подавая энергию на преобразователь частоты.

После отключения преобразователя частоты от сети дожди тесь остановки вентилятора и выключения сегментов дисплея или светодиодов состояния на передней панели. Подождите не менее 5 минут, прежде чем выполнять какие-либо работы с соединениями преобразователя Vacon 20.

Если функция автоматического сброса активирована, двигатель после отказа может запуститься автоматически.

Круглосуточная техническая поддержка: +358 (0)201 212 575 • эл. почта: vacon@vacon.com 1

## **2. МОНТАЖ**

#### **2.1 Механический монтаж**

Для преобразователя Vacon 20 предусмотрено два способа настенного монтажа. Для MI1 - MI3: на винты или на DIN-рейку. Для MI4 - MI5: на винты или на фланец.

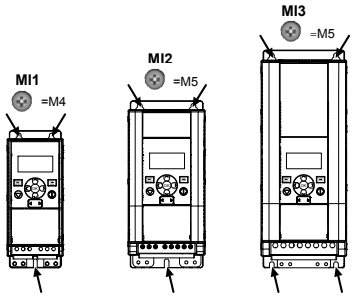

*Рис. 1: Монтаж на винты, MI1 - MI3* 

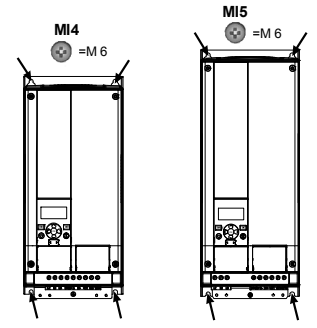

*Рис. 2: Монтаж на винты, MI4 - MI5*

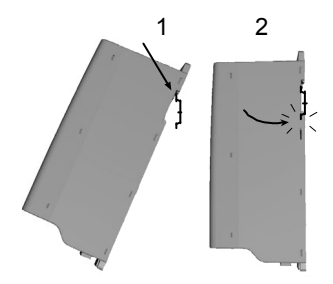

*Рис. 3: Монтаж на DIN-рейку, MI1 - MI3*

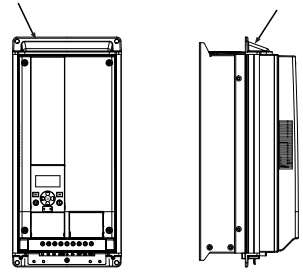

*Рис. 4: Монтаж на фланец, MI4 - MI5*

**ПРИМЕЧАНИЕ.** Установочные размеры указаны на задней панели привода. Оставьте **свободный промежуток** для охлаждения сверху (**100 мм**), снизу (**50 мм**) и по обеим сторонам (**20 мм**) привода Vacon 20! (Для MI1 - MI3 плотная установка приводов рядом допускается только при температуре окружающего воздуха ниже 40 °C. Для MI4 - MI5 плотная установка приводов рядом не допускается.)

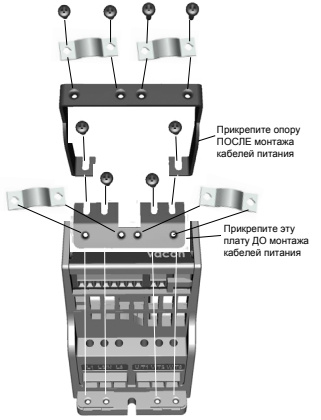

*Рис. 5: Присоединение платы защитного заземления (РЕ) и крепления кабелей пользовательского интерфейса (API), MI1 - MI3*

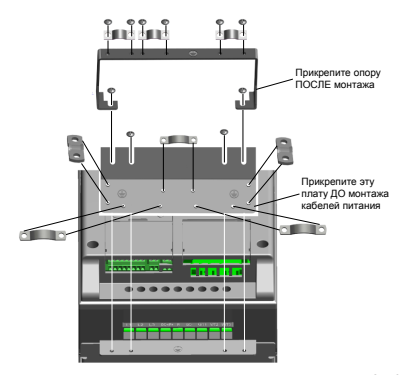

*Рис. 6: Присоединение платы защитного заземления (РЕ) и крепления кабелей пользовательского интерфейса (API), MI4 - MI5*

#### **2.2 Электрические подключения**

#### *2.2.1 Монтаж силовых кабелей*

**ПРИМЕЧАНИЕ.** Момент затяжки зажимов силовых кабелей 0,5 - 0,6 Нм.

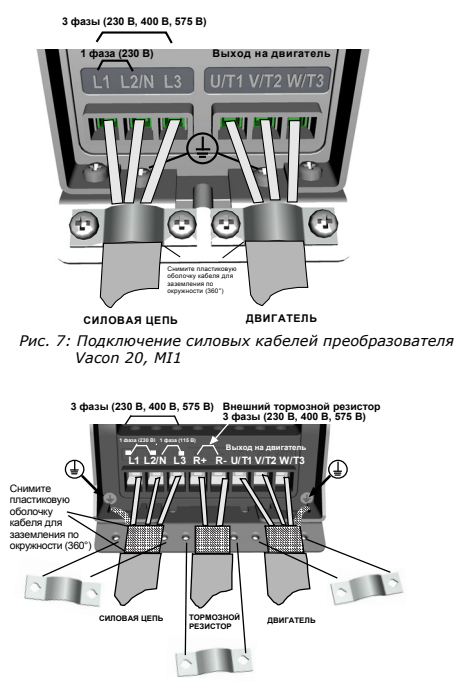

*Рис. 8: Подключение силовых кабелей преобразователя Vacon 20, MI2 - MI3*

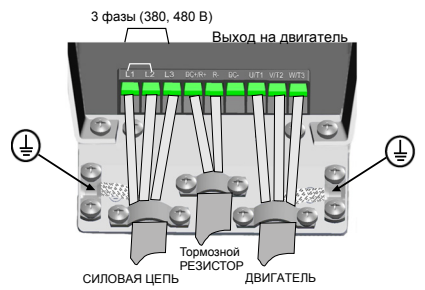

*Рис. 9: Подключение силовых кабелей преобразователя Vacon 20, MI4*

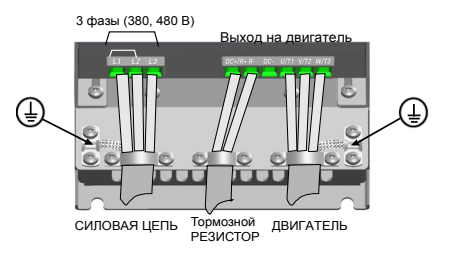

*Рис. 10: Подключение силовых кабелей преобразователя Vacon 20, MI5*

## *2.2.2 Монтаж кабелей управления*

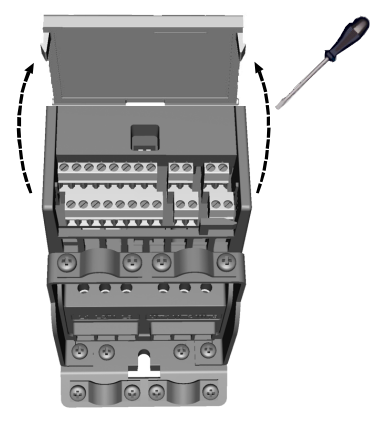

*Рис. 11: Откройте крышку MI1 - MI3*

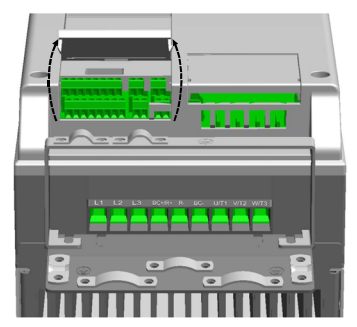

*Рис. 12: Откройте крышку MI4 - MI5*

Круглосуточная техническая поддержка: +358 (0)201 212 575 • эл. почта: vacon@vacon.com 2

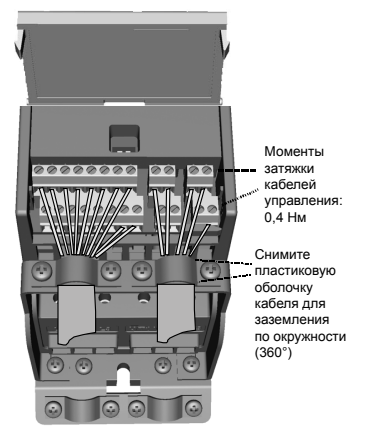

*Рис. 13: Смонтируйте кабели управления, MI1 - MI3*

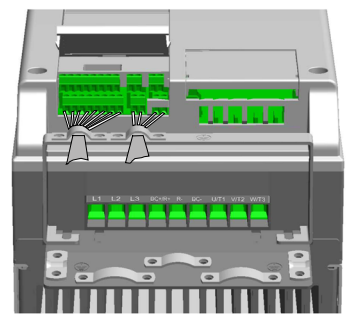

*Рис. 14: Смонтируйте кабели управления, MI4 - MI5*

## **3. СИГНАЛЫ НА КЛЕММАХ УПРАВЛЯЮЩИХ ВХОДОВ/ВЫХОДОВ Vacon 20**

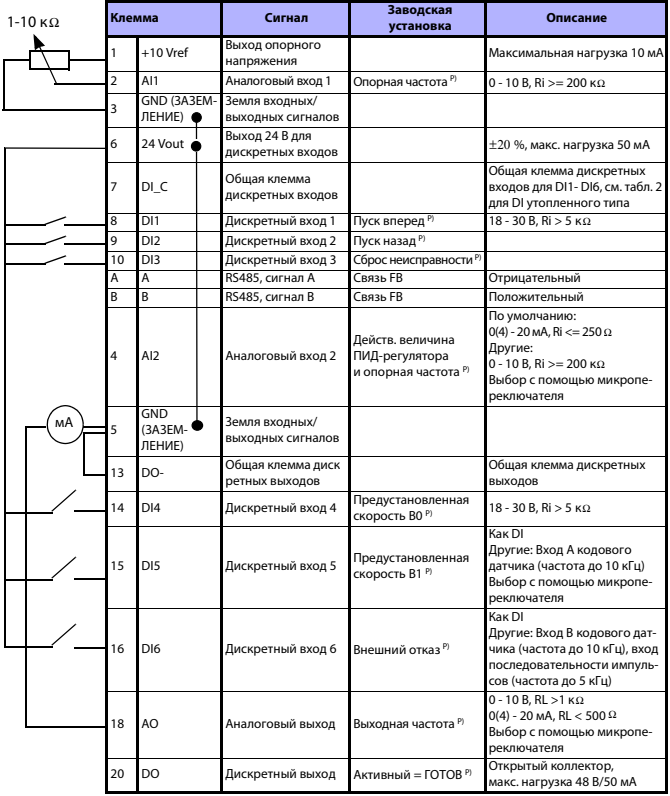

*Табл. 1: Заводская конфигурация и соединения входов/выходов привода Vacon 20 общего назначения и подключения платы управления P) = Программируемая функция, подробнее см. список параметров и описание в Руководстве пользователя*

Круглосуточная техническая поддержка: +358 (0)201 212 575 • эл. почта: vacon@vacon.com 3

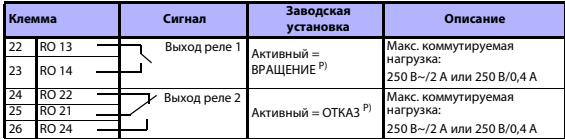

Табл. 1: Заводская конфигурация и соединения входов/выходов привода Vacon 20<br>общего назначения и подключения платы управления

*P) = Программируемая функция, подробнее см. список параметров и описание в Руководстве пользователя*

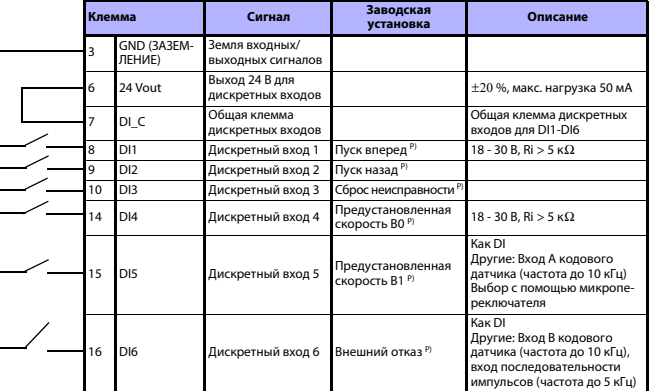

<span id="page-10-0"></span>*Табл. 2: DI утопленного типа, удалите перемычку J500 и подключите провод согласно табл. 2* 

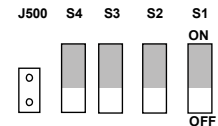

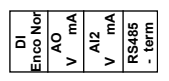

*Рис. 15: Микропереключатели*

Клеммы ввода/вывода Vacon 20:

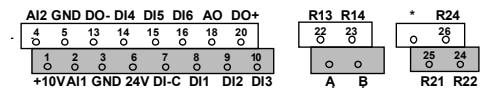

Тел. +358 (0)201 2121 • Факс +358 (0)201 212205

#### **4. ВЫБОР В МЕНЮ И ЗАПУСК**

#### **4. 1 Главные меню Vacon 20**

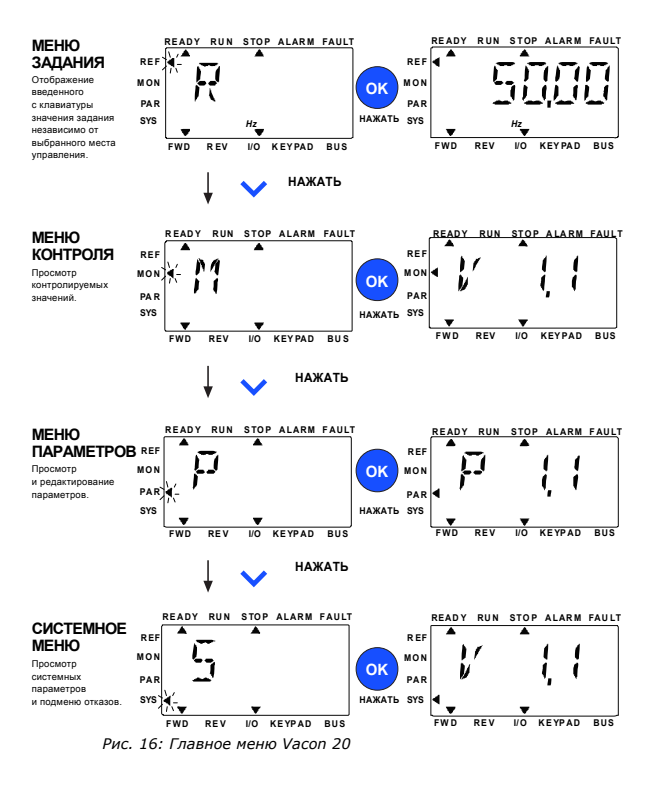

Круглосуточная техническая поддержка: +358 (0)201 212 575 • эл. почта: vacon@vacon.com 4

#### 4.2 Мастер ввода в эксплуатацию и запуска

#### 4.2.1 Последовательность ввода в эксплуатацию:

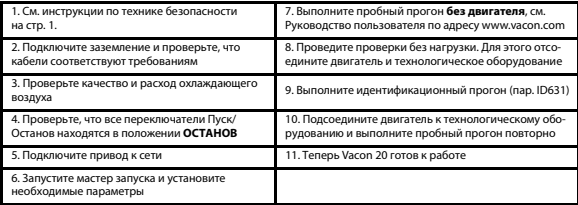

Табл. 3: Последовательность ввода в эксплуатацию

#### 4.2.2 Мастер запуска

Мастер запуска включается при первой подаче питания на Vacon 20. Мастер запуска можно выполнить, установив значение параметра SYS Par.4.2 = 1. Порядок действий показан на следующих рисунках.

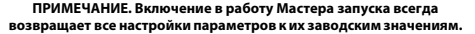

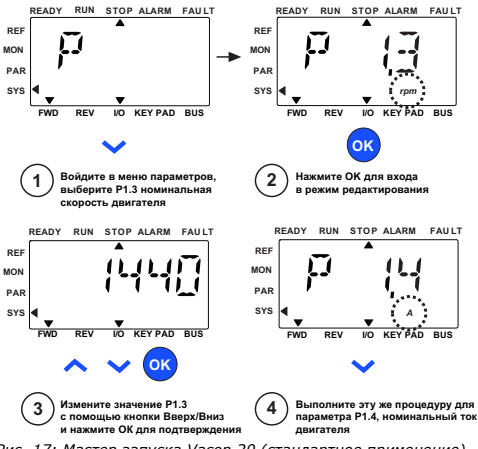

Рис. 17: Мастер запуска Vacon 20 (стандартное применение)

Тел. +358 (0)201 2121 • Факс +358 (0)201 212205

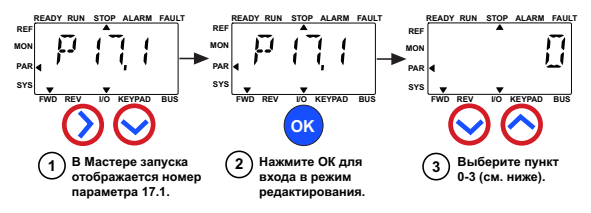

**Варианты выбора:**

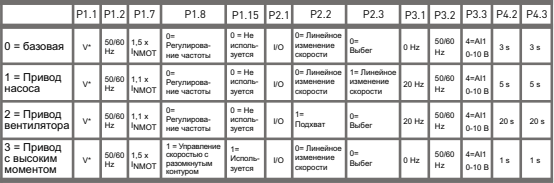

\*Такое же, как напряжение привода, за исключением приводов 115 В, для

которых это значение равно 230 В

P1.1 Un двигателя (В) **Параметры, на которые действует выбор:**

- P1.2 Fn двигателя (Гц)
- P1.7 Предельный ток (A)

- 
- P1.15 Форсирование момента
- P2.1 Источник сигналов управления P4.3 Время замедл. (с) P2.2 Функция запуска
- 
- P2.3 Функция останова P3.1 Мин. частота P3.2 Макс. частота
- P1.8 Режим управления двигателем P3.3 Задание с клемм ввода/вывода
	- P4.2 Время ускор. (с)
	-

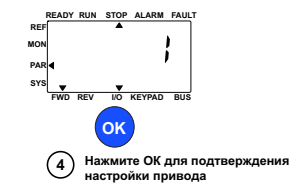

*Рис. 18: Настройка привода*

#### **5. КОНТРОЛЬ И ПАРАМЕТРЫ**

**ВНИМАНИЕ! Данное руководство рассчитано на стандартное приложение Vacon 20, для специальных приложений загрузите соответствующее руководство на веб-сайте: www.vacon.com -> Support & downloads.**

#### **5.1 Контролируемые значения**

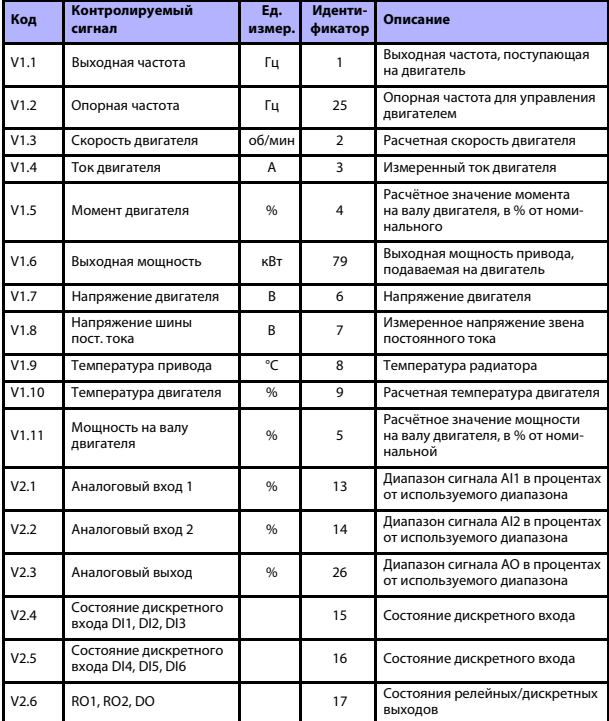

*Табл. 4: Контролируемые значения Vacon 20 (приложение общего назначения)*

## КОНТРОЛЬ И ПАРАМЕТРЫ

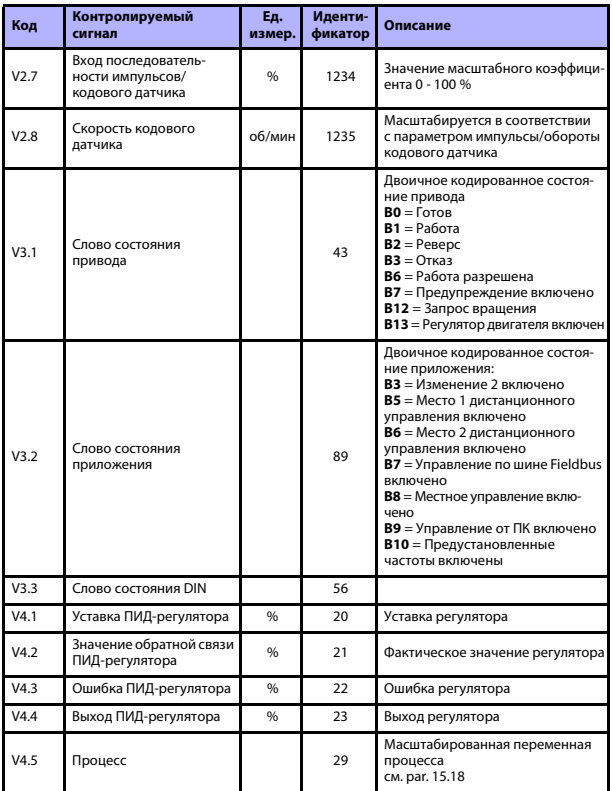

Табл. 4: Контролируемые значения Vacon 20 (приложение общего назначения)

## **5.2 Параметры быстрой настройки (Виртуальное меню, отображается, когда пар. 17.2 = 1)**

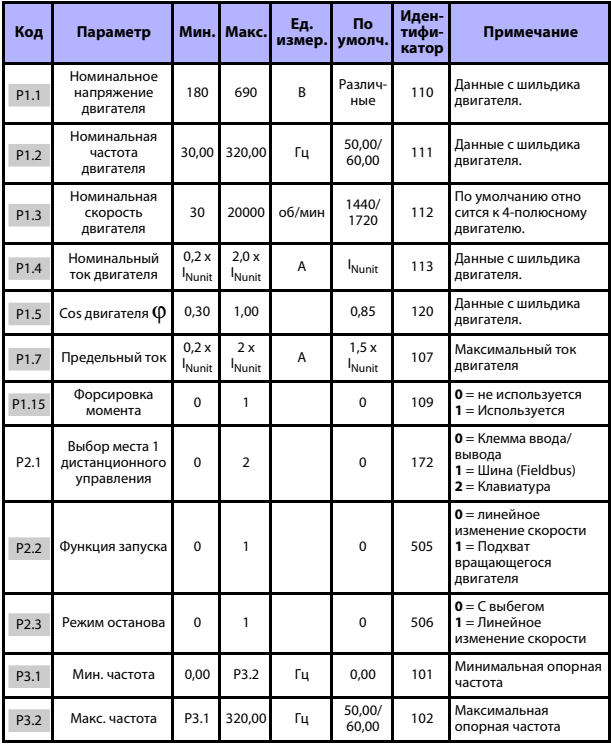

*Табл. 5: Параметры быстрой настройки*

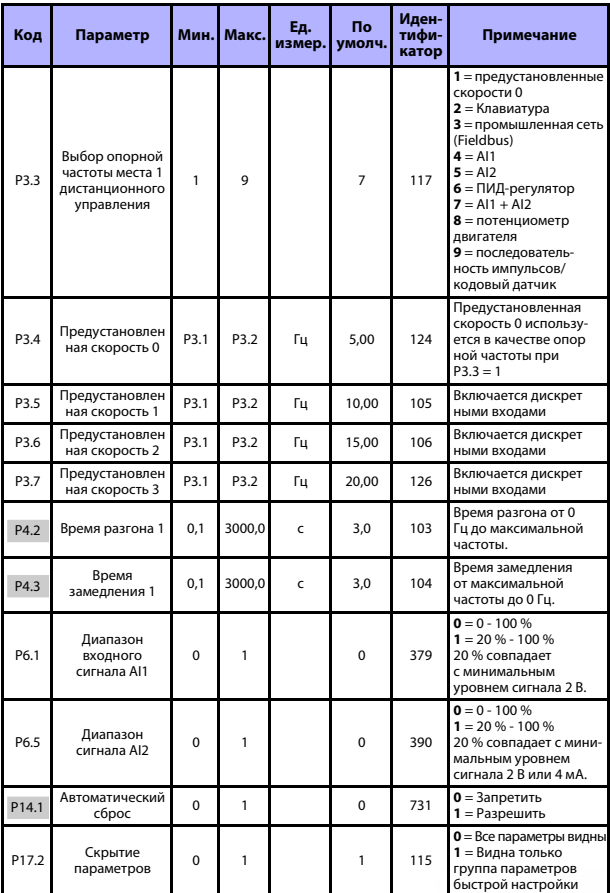

*Табл. 5: Параметры быстрой настройки*

Круглосуточная техническая поддержка: +358 (0)201 212 575 • эл. почта: vacon@vacon.com 5

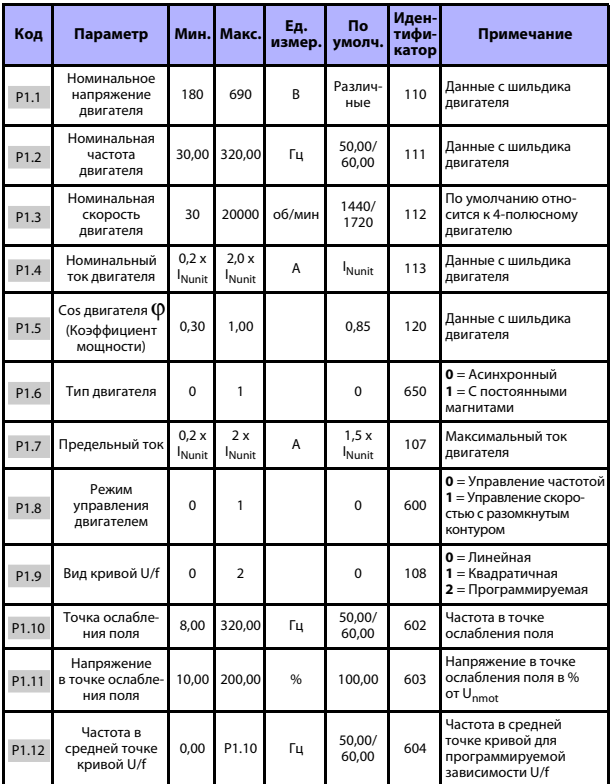

## **5.3 Управление двигателем (Панель управления: Меню PAR -> P1)**

*Табл. 6: Установочные параметры двигателя*

## **КОНТРОЛЬ И ПАРАМЕТРЫ VACON** •**<sup>19</sup>**

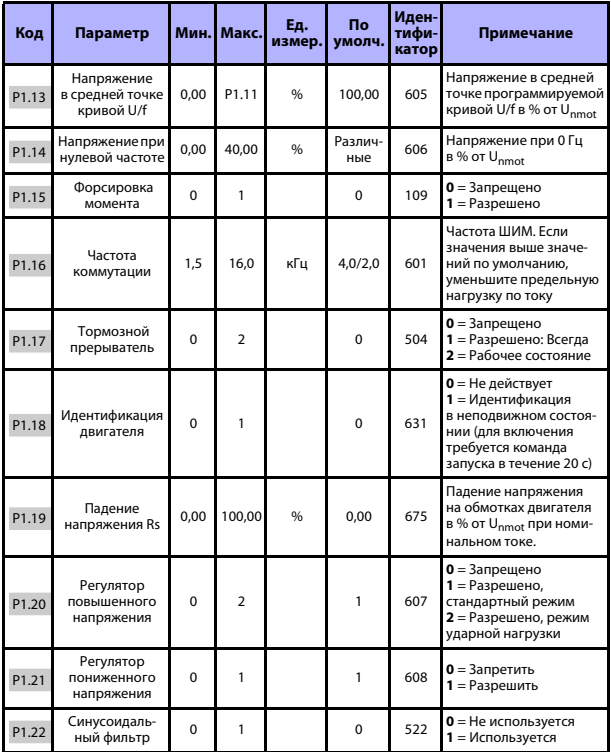

*Табл. 6: Установочные параметры двигателя*

**ПРИМЕЧАНИЕ.** Эти параметры отображаются, когда P17.2 = 0.

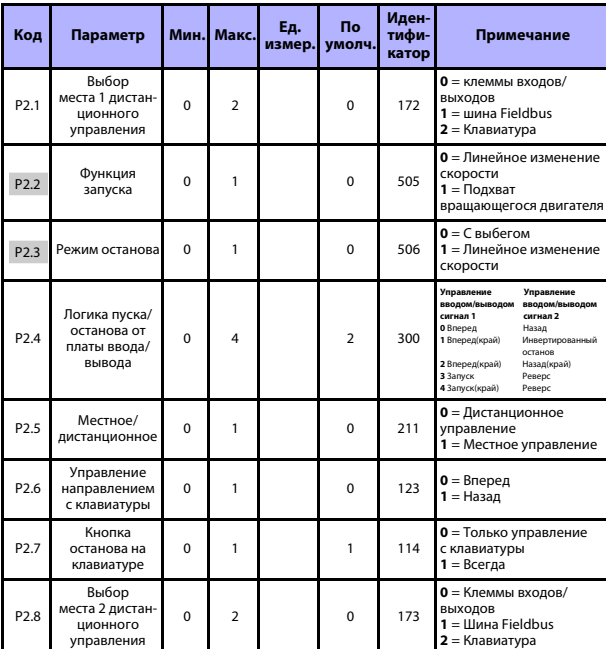

## **5.4 Пуск/Останов (Панель управления: Меню PAR -> P2)**

*Табл. 7: Настройка пуска/останова*

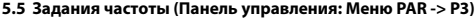

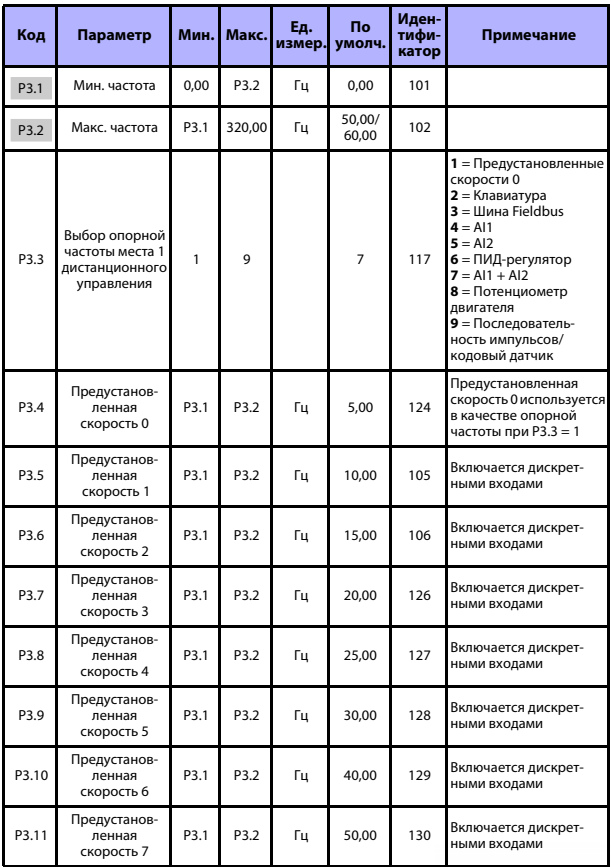

Табл. 8: Задания частоты

Круглосуточная техническая поддержка: +358 (0)201 212 575 • эл. почта: vacon@vacon.com

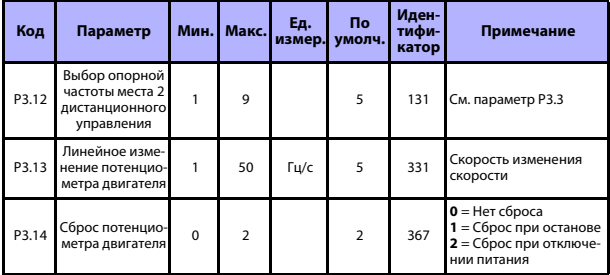

Табл. 8: Задания частоты

ПРИМЕЧАНИЕ. Эти параметры отображаются, когда Р17.2 = 0.

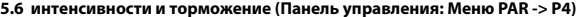

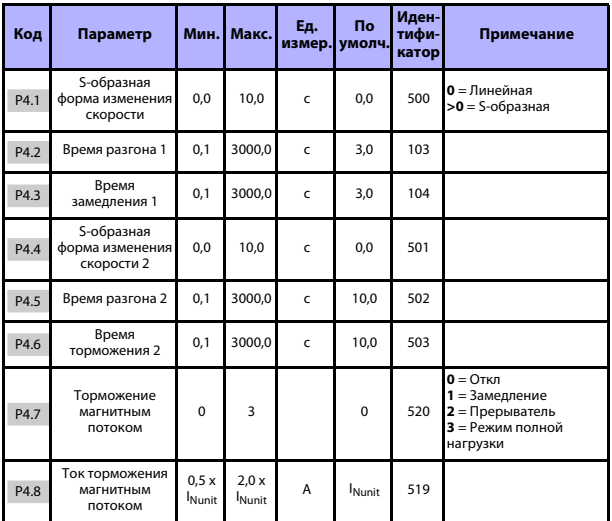

Табл. 9: Настройка линейного изменения скорости и тормозов

## **КОНТРОЛЬ И ПАРАМЕТРЫ VACON** •**<sup>23</sup>**

| Код   | Параметр                                                           | Мин.                       | Макс.                 | Εд.<br>измер. | По<br>умолч. | Иден-<br>тифи-<br>катор | Примечание                                                                                                    |
|-------|--------------------------------------------------------------------|----------------------------|-----------------------|---------------|--------------|-------------------------|----------------------------------------------------------------------------------------------------|
| P4.9  | Ток торможения<br>постоянным<br>током                              | 0.3x<br>I <sub>Nunit</sub> | 2.0 x<br><b>Nunit</b> | A             | <b>Nunit</b> | 507                     | Определяет ток, подава-<br>емый в двигатель<br>в режиме торможения<br>постоянным током.                                                                                          |
| P4.10 | Время останова<br>постоянным<br>током                              | 0.00                       | 600.00                | Ċ             | 0.00         | 508                     | Определяет, будет ли<br>включено или отклю-<br>чено торможение,<br>и задает время торможе-<br>ния постоянным током,<br>когда двигатель<br>останавливается.<br>$0 = He$ действует |
| P4.11 | Частота останова<br>ПОСТОЯННЫМ<br>током                            | 0,10                       | 10,00                 | Гц            | 1,50         | 515                     | Выходная частота, при<br>которой запускается<br>торможение постоян-<br>НЫМ ТОКОМ.                                                                                                |
| P4.12 | Время запуска<br>постоянным<br>током                               | 0,00                       | 600.00                | Ċ             | 0,00         | 516                     | 0 = Не действует                                                                                                    |
| P4.13 | Порог частоты<br>ускорения 2                                       | 0.00                       | P3.2                  | Гц            | 0,00         | 527                     | 0,00 = запрещено                                                                                                    |
| P4.14 | Порог частоты<br>торможения 2                                      | 0,00                       | P3.2                  | Гц            | 0,00         | 528                     | 0,00 = запрещено                                                                                                    |
| P4.15 | Внешний тормоз:<br>задержка<br>отпускания                          | 0,00                       | 320,00                | C             | 0,20         | 1544                    |                                                                                                    |
| P4.16 | Внешний тормоз:<br>предельная час-<br>тота отпускания              | 0,00                       | P3.2                  | Гц            | 1,50         | 1535                    |                                                                                                    |
| P4.17 | Внешний тормоз:<br>предельная час<br>тота включения                | 0.00                       | P3.2                  | Гц            | 1.00         | 1539                    |                                                                                                    |
| P4.18 | Внешний тормоз:<br>предельная час-<br>тота включения<br>с реверсом | 0.00                       | P3.2                  | Гц            | 1,50         | 1540                    |                                                                                                    |
| P4.19 | Внешний тормоз:<br>предельная час<br>тота отпускания/<br>включения | 0.0                        | 200.0                 | %             | 20.0         | 1585                    |                                                                                                    |

*Табл. 9: Настройка линейного изменения скорости и тормозов*

W

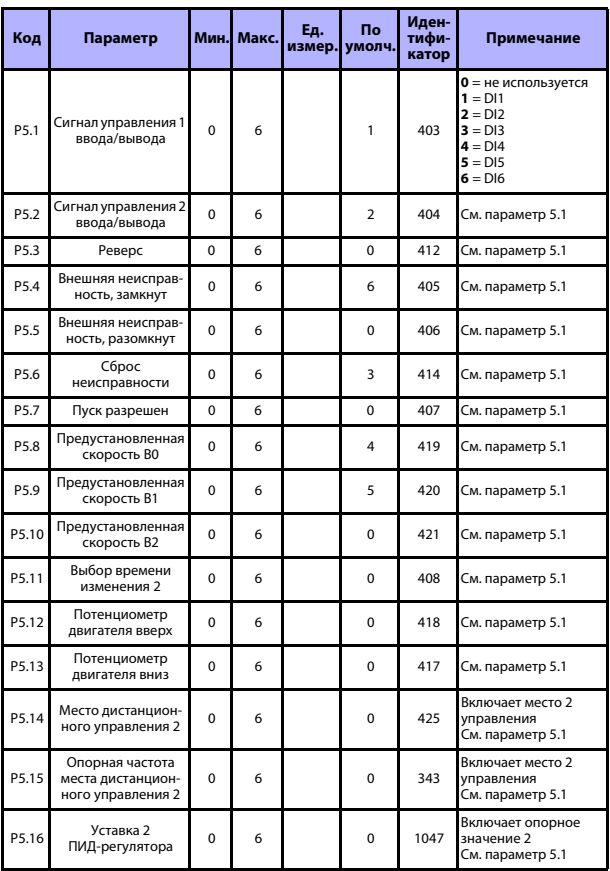

## **5.7 Дискретные входы (Панель управления: Меню PAR -> P5)**

*Табл. 10: Дискретные входы*

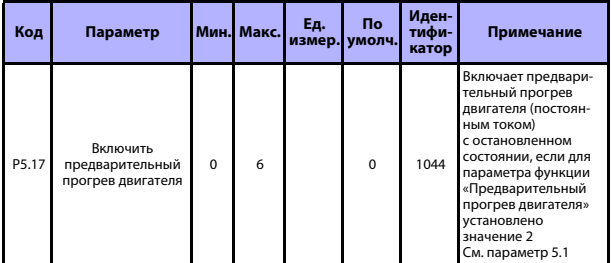

*Табл. 10: Дискретные входы*

## **5.8 Аналоговые входы (Панель управления: Меню PAR -> P6)**

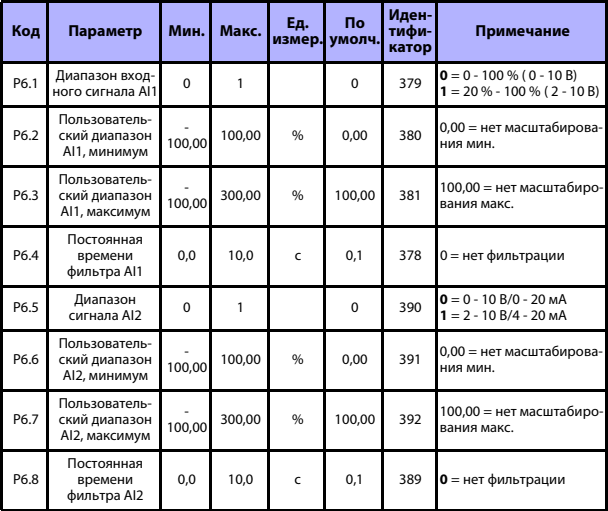

*Табл. 11: Аналоговые входы*

Круглосуточная техническая поддержка: +358 (0)201 212 575 • эл. почта: vacon@vacon.com 5

#### 5.9 Вход последовательности импульсов/кодового датчика (Панель управления: Меню PAR -> P7)

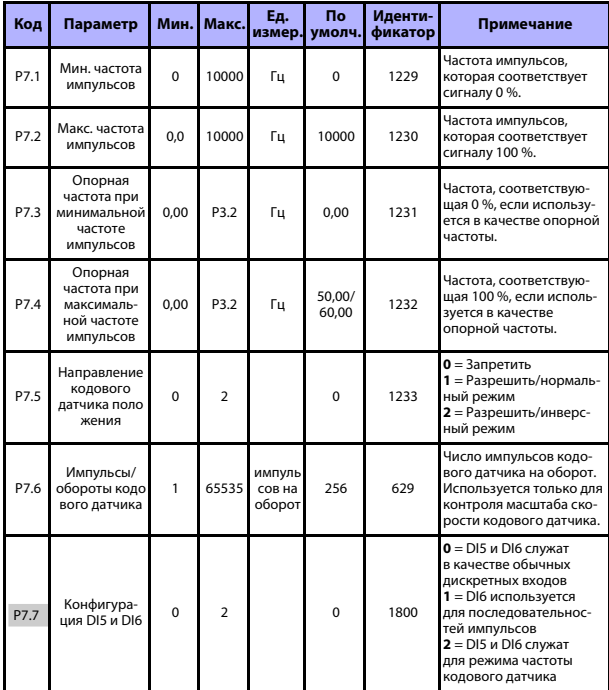

Табл. 12: Последовательность импульсов/кодовый датчик

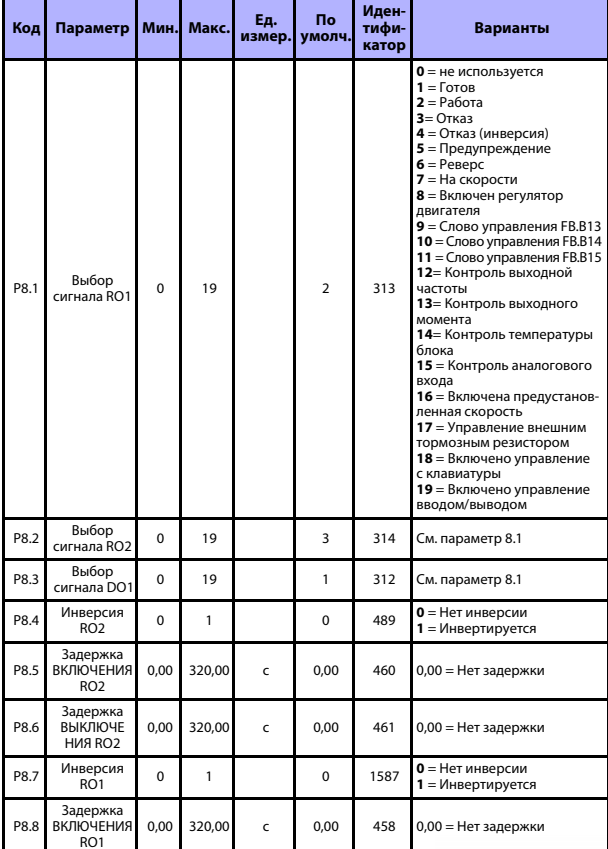

## **5.10 Дискретные выходы (Панель управления: Меню PAR -> P8)**

*Табл. 13: Дискретные выходы*

Круглосуточная техническая поддержка: +358 (0)201 212 575 • эл. почта: vacon@vacon.com 5

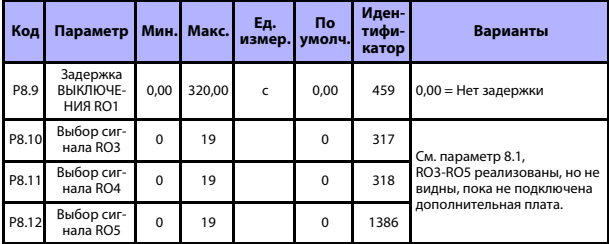

*Табл. 13: Дискретные выходы*

## **5.11 Аналоговые выходы (Панель управления: Меню PAR -> P9)**

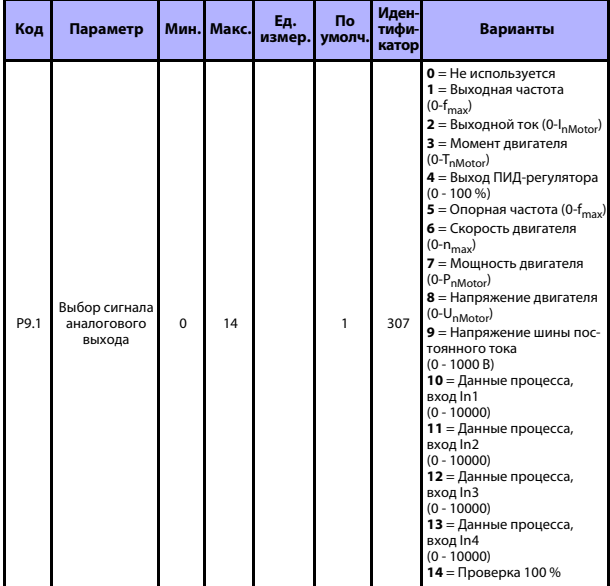

*Табл. 14: Аналоговые выходы*

## **КОНТРОЛЬ И ПАРАМЕТРЫ VACON** •**<sup>29</sup>**

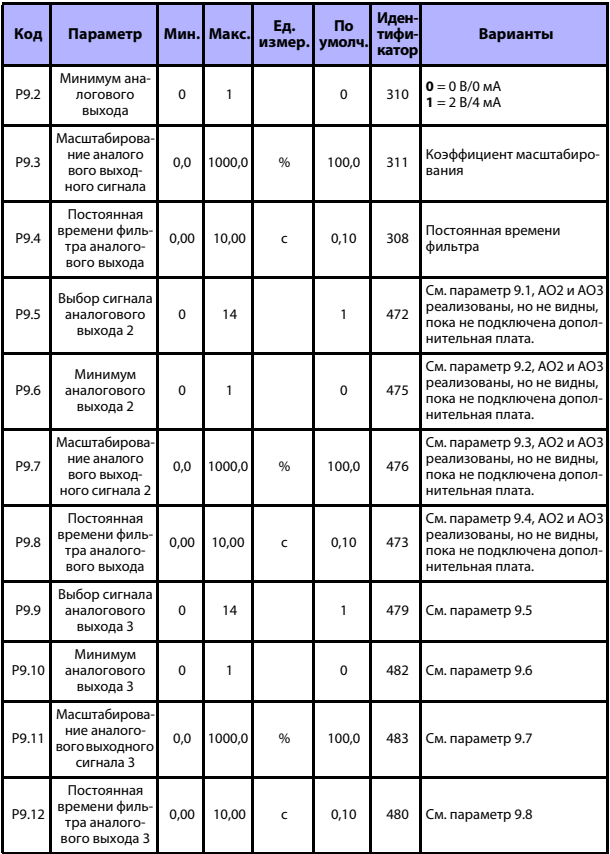

*Табл. 14: Аналоговые выходы*

#### **5.12 Отображение данных шины Fieldbus (Панель управления: Меню PAR -> P10)**

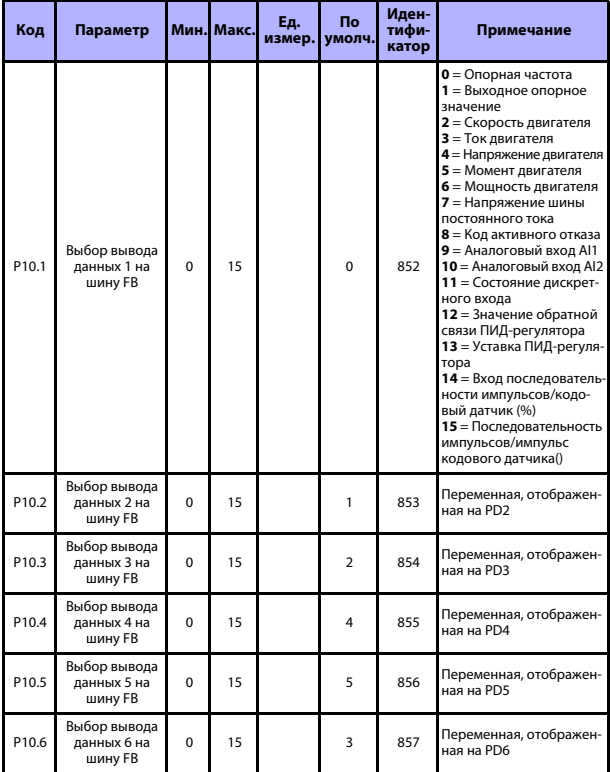

*Табл. 15: Отображение данных шины Fieldbus*

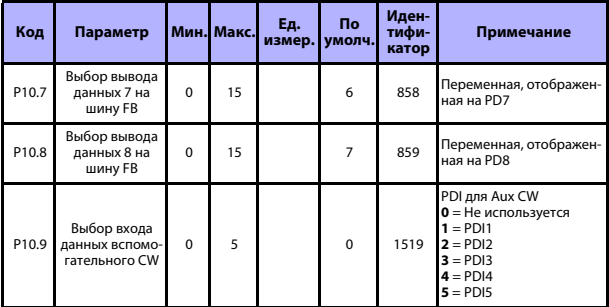

*Табл. 15: Отображение данных шины Fieldbus*

## **5.13 Запрещенные частоты (Панель управления: Меню PAR -> P11)**

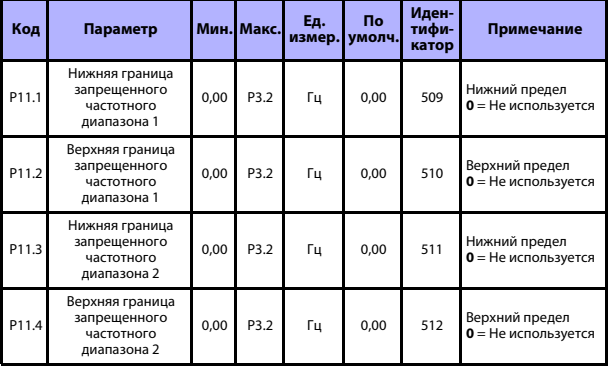

*Табл. 16: Запрещенные частоты*

#### **5.14 Контроль предельных значений (Панель управления: Меню PAR -> P12)**

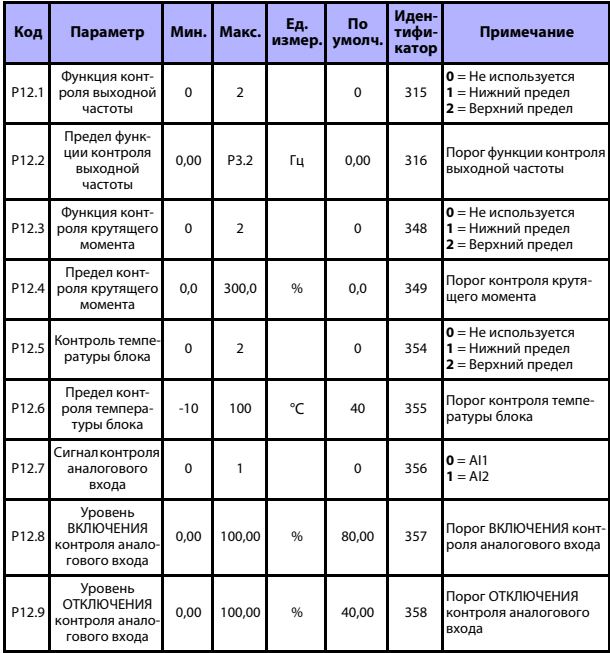

*Табл. 17: Контроль предельных значений*

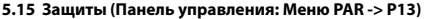

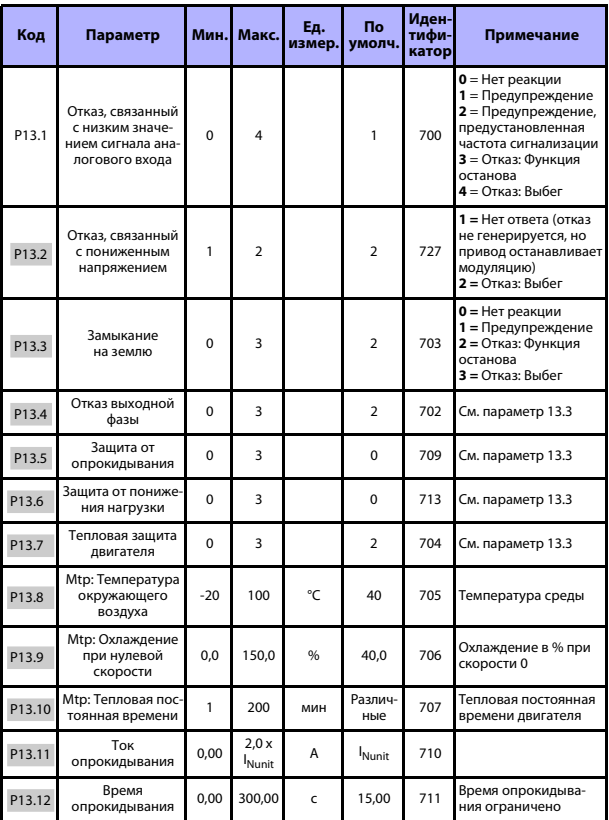

Табл. 18: Элементы защиты

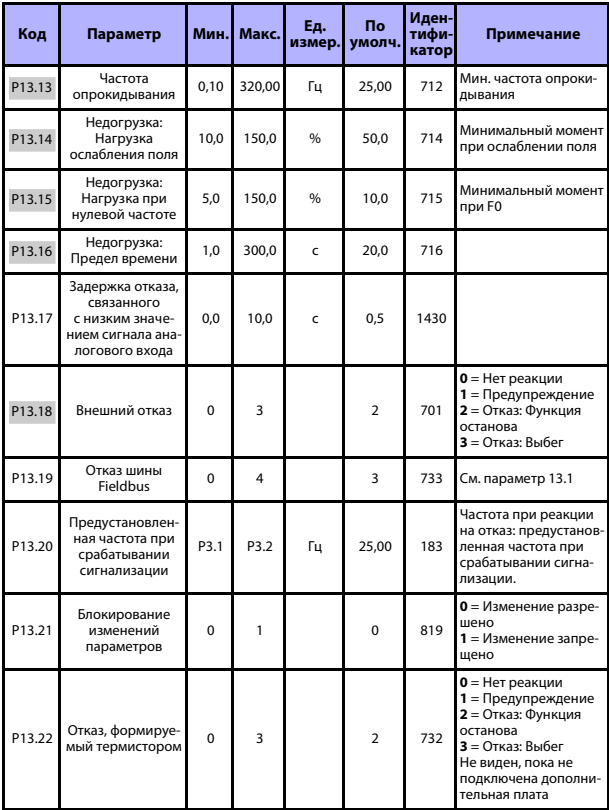

Табл. 18: Элементы защиты

ПРИМЕЧАНИЕ. Эти параметры отображаются, если Р17.2 = 0.

## **5.16 Параметры автоматического сброса отказа (Панель управления: Меню PAR -> P14)**

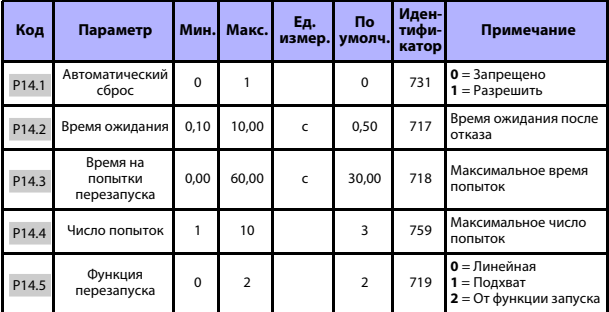

*Табл. 19: Параметры автоматического сброса отказа*

**ПРИМЕЧАНИЕ.** Эти параметры отображаются, если **P17.2 = 0**.

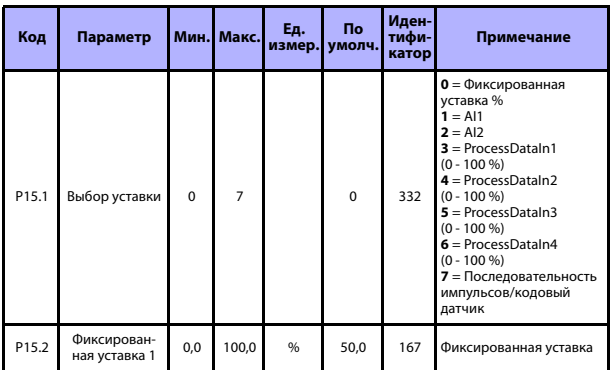

#### **5.17 Параметры ПИД-регулятора (Панель управления: Меню PAR -> P15)**

*Табл. 20: Параметры ПИД-регулятора*

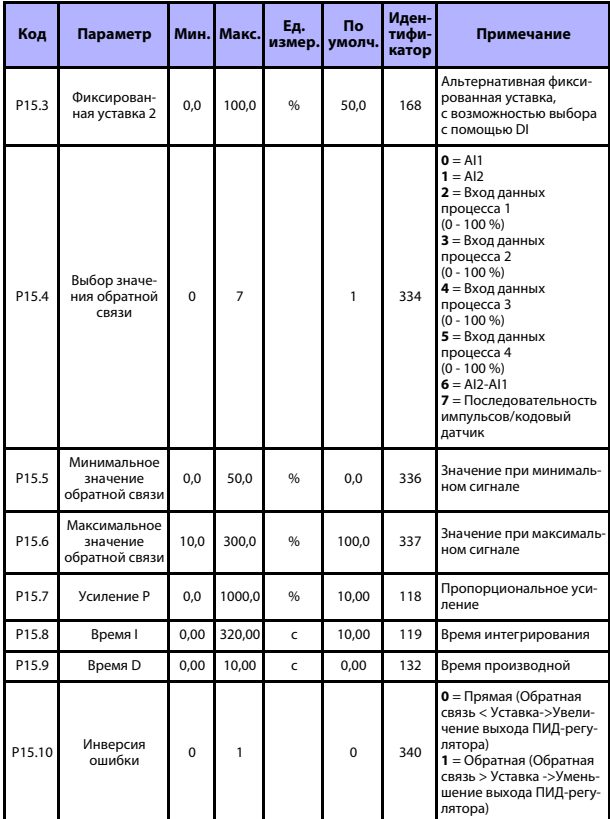

.<br>Табл. 20: Параметры ПИД-регулятора

## **КОНТРОЛЬ И ПАРАМЕТРЫ VACON** •**<sup>37</sup>**

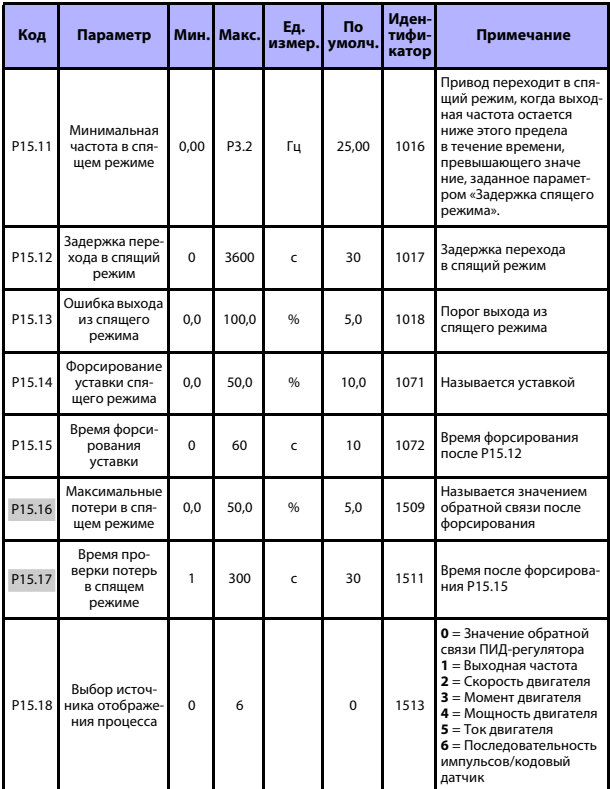

*Табл. 20: Параметры ПИД-регулятора*

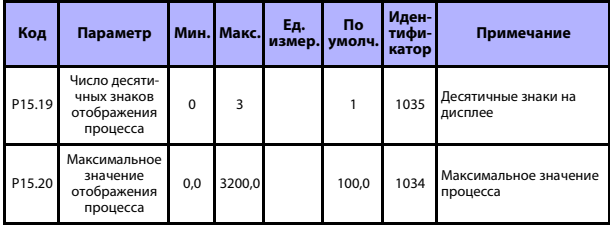

*Табл. 20: Параметры ПИД-регулятора*

**ПРИМЕЧАНИЕ.** Эти параметры отображаются, если **P17.2 = 0**.

#### **5.18 Предварительный прогрев двигателя (Панель управления: Меню PAR -> P16)**

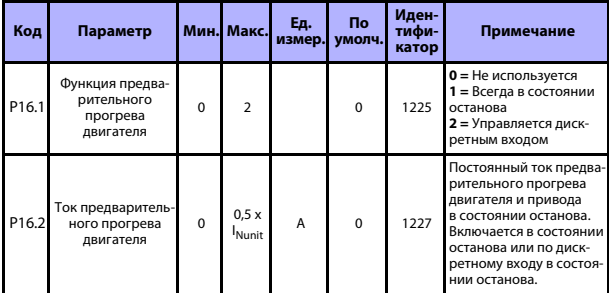

*Табл. 21: Предварительный прогрев двигателя*

#### 5.19 Меню макросов (Панель управления: Меню PAR -> P17)

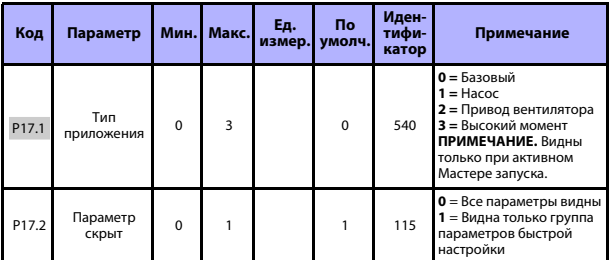

Табл. 22: Меню макросов

#### 5.20 Системные параметры

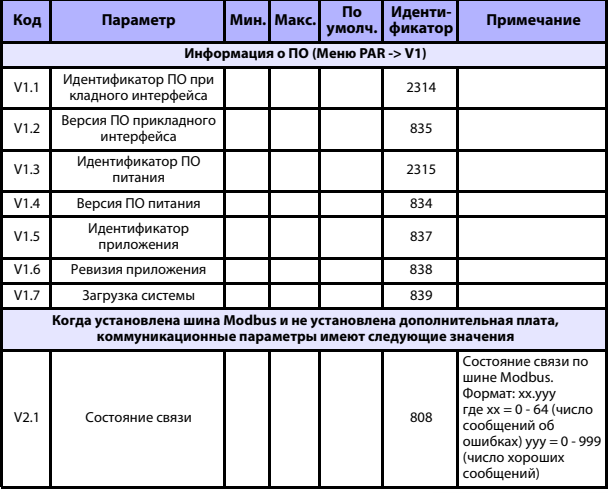

Табл. 23: Системные параметры

Круглосуточная техническая поддержка: +358 (0)201 212 575 • эл. почта: vacon@vacon.com

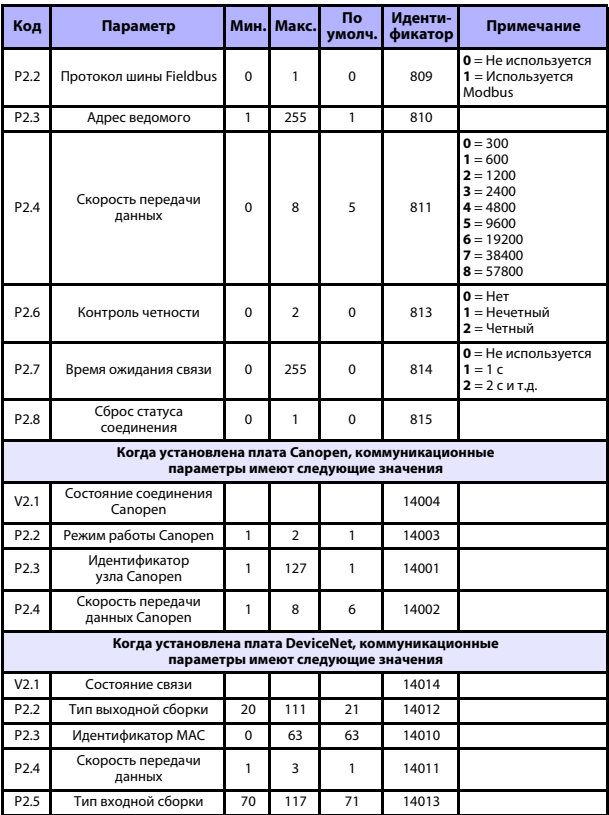

*Табл. 23: Системные параметры*

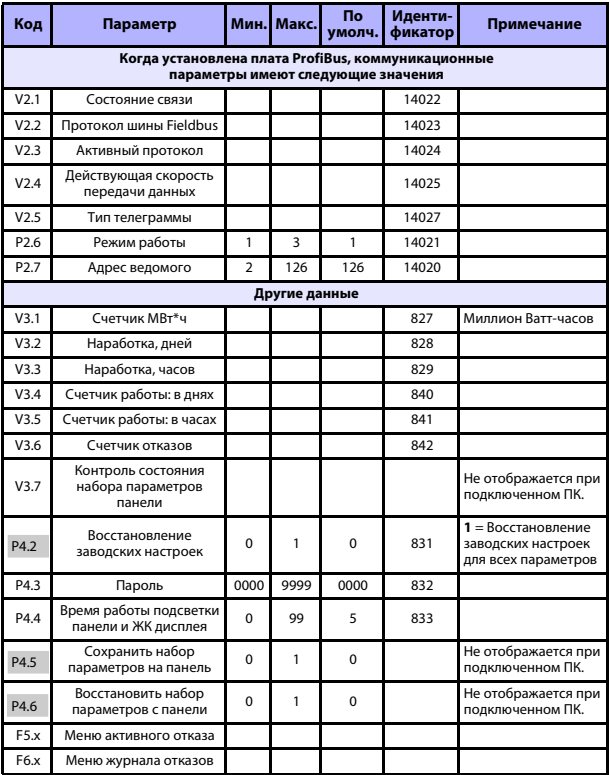

*Табл. 23: Системные параметры*

## **6. ПОИСК НЕИСПРАВНОСТЕЙ**

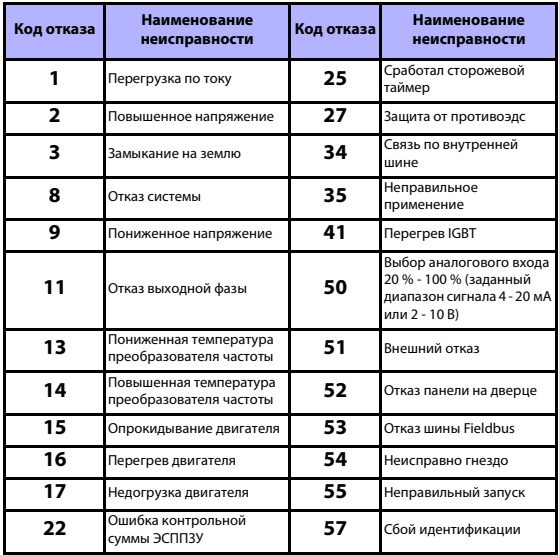

*Табл. 24: Коды отказов. Более подробные описания отказов см. в Руководстве пользователя.*

## <span id="page-43-0"></span>**7. ОБЩИЕ ДАННЫЕ**

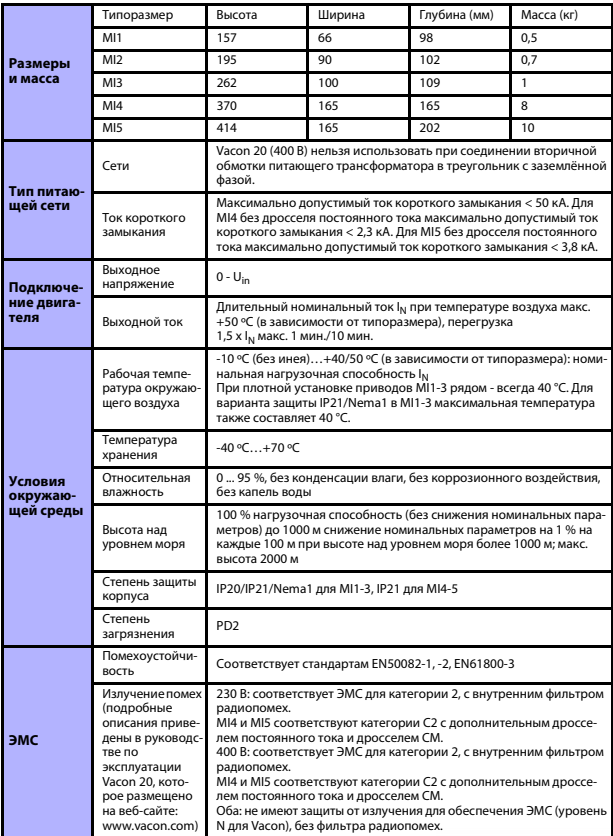

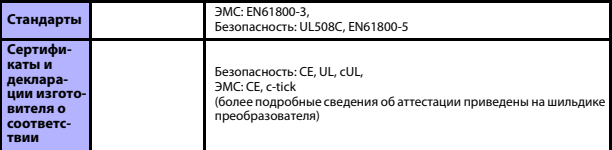

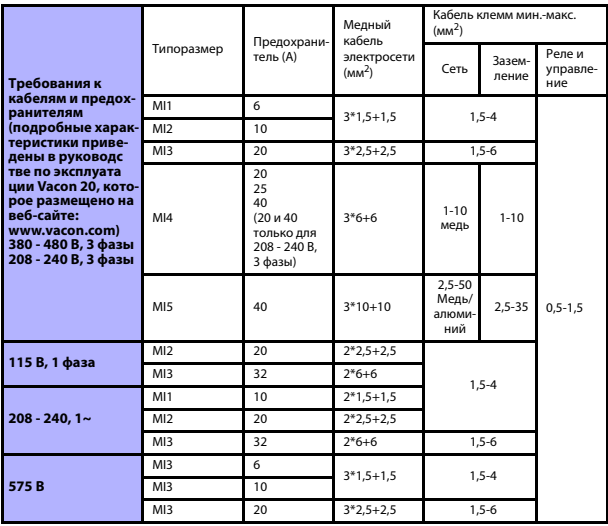

- С указанными выше предохранителями привод можно подключать к источнику питания, ток короткого замыкания которого не превышает 50 кА.

- Применяйте теплостойкие кабели, рассчитанные на работу при температуре не менее +70 °С.

- Предохранители служат также в качестве защиты от перегрузки кабеля.

- Настоящие инструкции применимы только к случаю, когда к преобразователю частоты подключено не более одного двигателя.
- Для обеспечения соответствия стандарту EN61800-5-1 сечение защитного проводника должно быть **не менее 10 мм<sup>2</sup> для меди или 16 мм<sup>2</sup> для алюминия**. Другой вариант - использовать дополнительный защитный проводник с сечением не менее, чем у исходного.

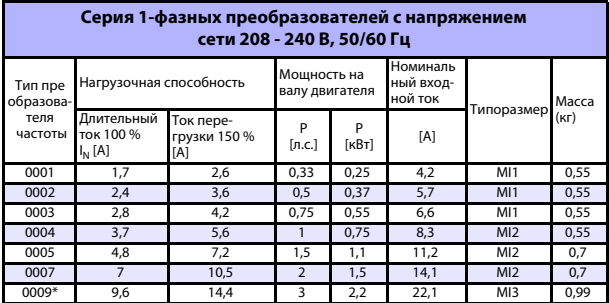

*Номинальная мощность Vacon 20*

*Табл. 25: Номинальная мощность преобразователей Vacon 20, 208 - 240 В*

\* Максимальная температура окружающего воздуха для этого привода составляет 40 °C

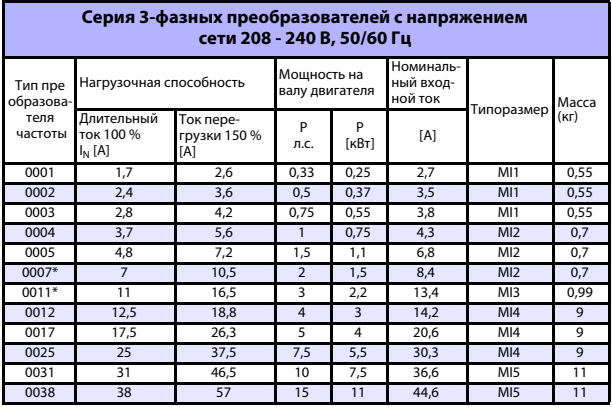

*Табл. 26: Номинальная мощность 3-фазных преобразователей Vacon 20, 208 - 240 В*

\* Максимальная температура окружающего воздуха для этого привода составляет +40 °C

Круглосуточная техническая поддержка: +358 (0)201 212 575 • эл. почта: vacon@vacon.com 7

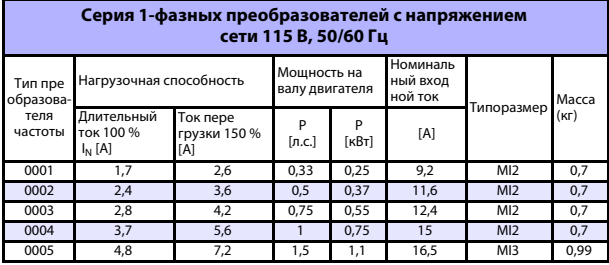

*Табл. 27: Номинальная мощность Vacon 20, 115 В, 1 фаза*

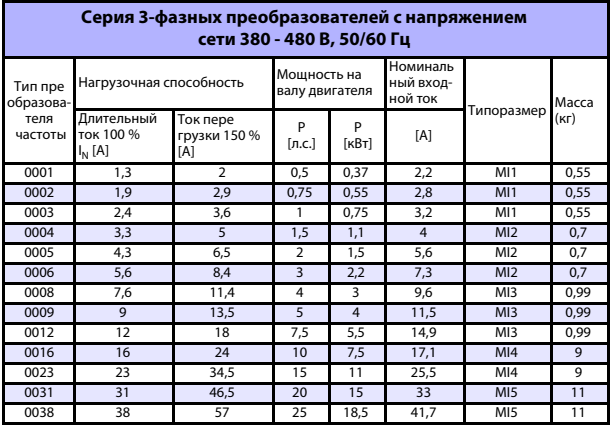

*Табл. 28: Номинальная мощность преобразователей Vacon 20, 380 - 480 В*

\* Максимальная рабочая температура окружающего воздуха для этих приводов составляет +50 °C

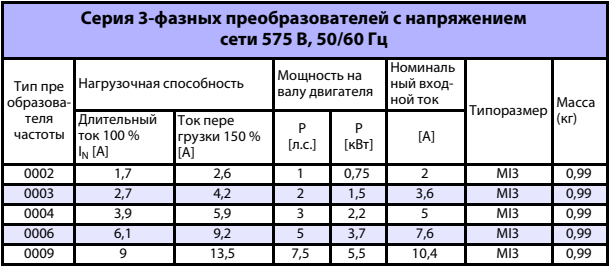

*Табл. 29: Номинальная мощность Vacon 20, 575 В*

**Примечание.** Входные токи являются расчетными величинами при питании от силового трансформатора мощностью 100 кВА.

#### *Быстрая настройка Modbus*

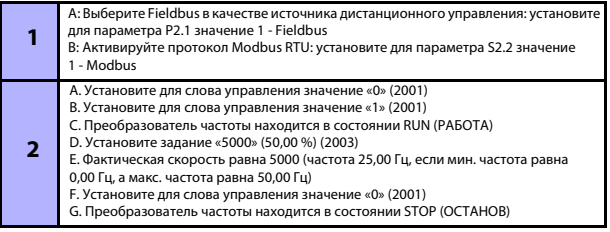

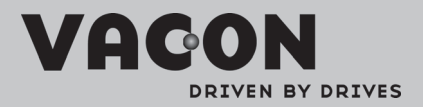

Find your nearest Vacon office<br>on the Internet at:

www.vacon.com

Manual authoring:<br>documentation@vacon.com

VaconPlc Runsorintie 7 65380 Vaasa Finland

Subject to change without prior notice<br>©2011 Vacon Plc.

Document ID:

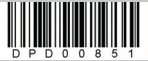

Rev: A